# **برنامج الكورساث والتدريب**

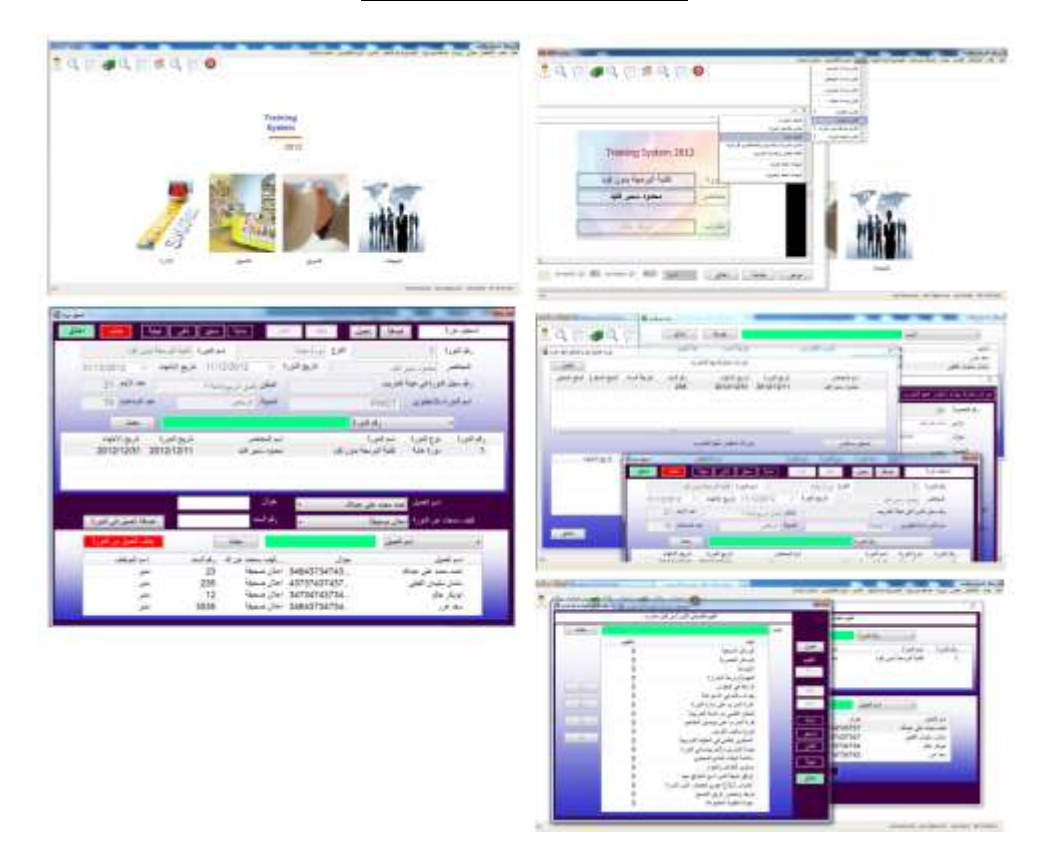

**برمجت وتطوير**

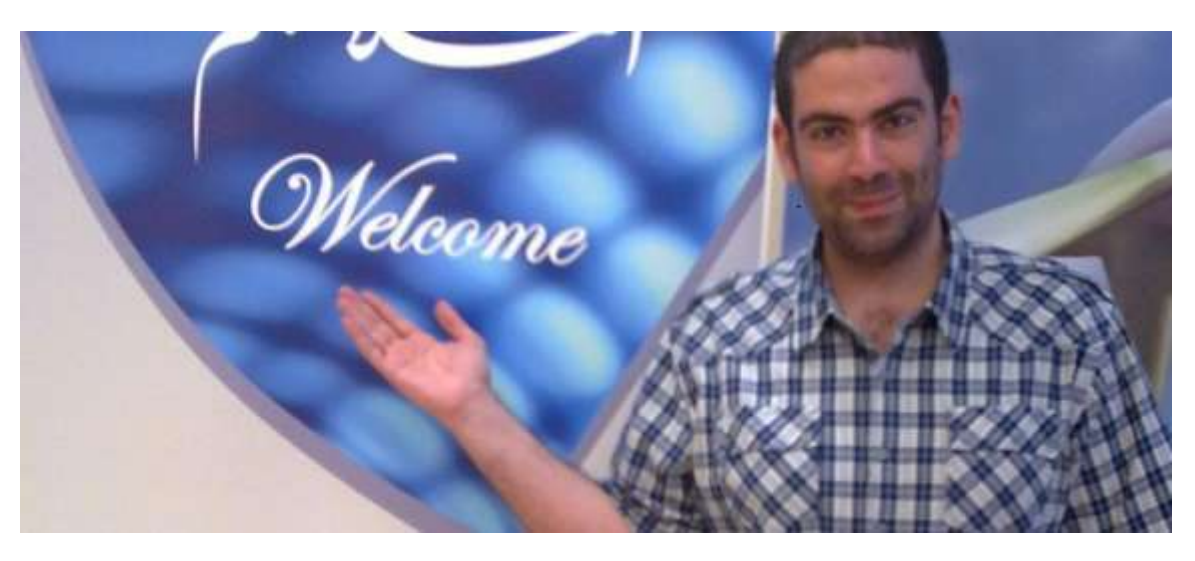

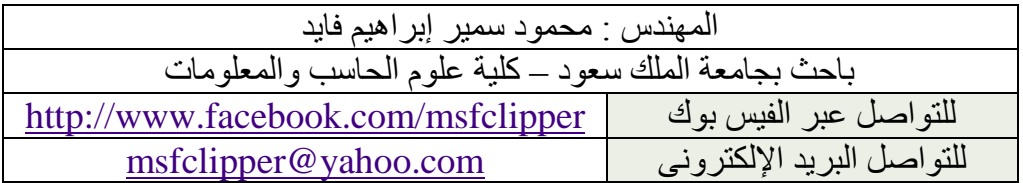

بسم الله الرحمن الرحيم

السلام عليكم ورحمة الله وبركاته

برنامج الكورسات والتدريب لتسجيل معلومات الدورات التعليمية والمدربين والمتدربين والتقييم واستخراج التقارير والشهادات والكروت بجانب نظام للمخازن واالدوات التى تصرف للدورات ومتابعة سير الدورات خطوة بخطوة ومتابعة اداء الموظفين.

> تم التطوير باستخدام : تقنية البرمجة بدون كود تاريخ النشر : 11/12/2012

رابط تحميل البرنامج )مجانا( + الشفيرة المصدرية

[http://sourceforge.net/projects/doublesvsoop/files/PWCT%20For%20MS-](http://sourceforge.net/projects/doublesvsoop/files/PWCT%20For%20MS-Windows/PWCT%201.8%20%28Smart%29/Samples/Fayed_CoursesAndTrainingSystem_11122012.zip/download)[Windows/PWCT%201.8%20%28Smart%29/Samples/Fayed\\_CoursesAndTrainingSystem\\_11122012.zip/download](http://sourceforge.net/projects/doublesvsoop/files/PWCT%20For%20MS-Windows/PWCT%201.8%20%28Smart%29/Samples/Fayed_CoursesAndTrainingSystem_11122012.zip/download)

عند فتح الرابط تظهر صفخة التحميل التالية وتظهر نافذة لحفظ الملف (مساحته 12 ميجابايت)

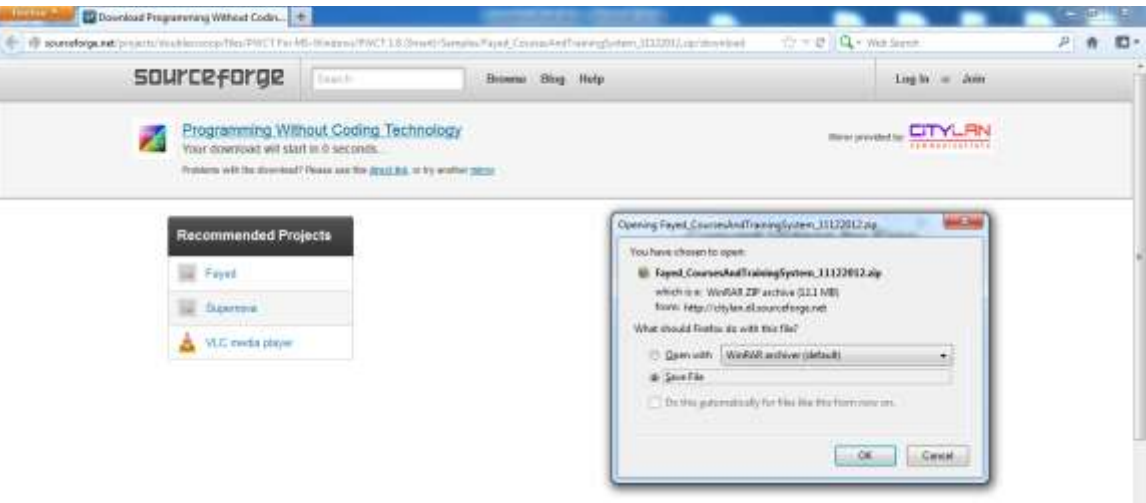

شكل (1) – تحميل برنامج الكورسات والتدريب من مشروع تقنية البرمجة بدون كود ً على موقع السورس فورج

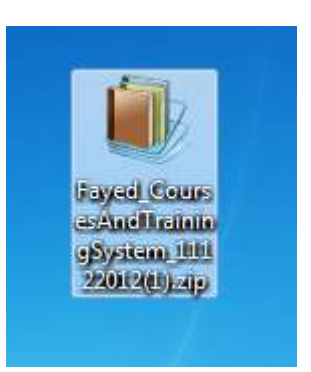

شكل (2) – المَلف المَضغوط الذي تم تَحميلُه ويحتوي على البرنامج

نقوم بفك ضغط الملف بالضغط على الزر الايمن للفارة واختيار Extract files

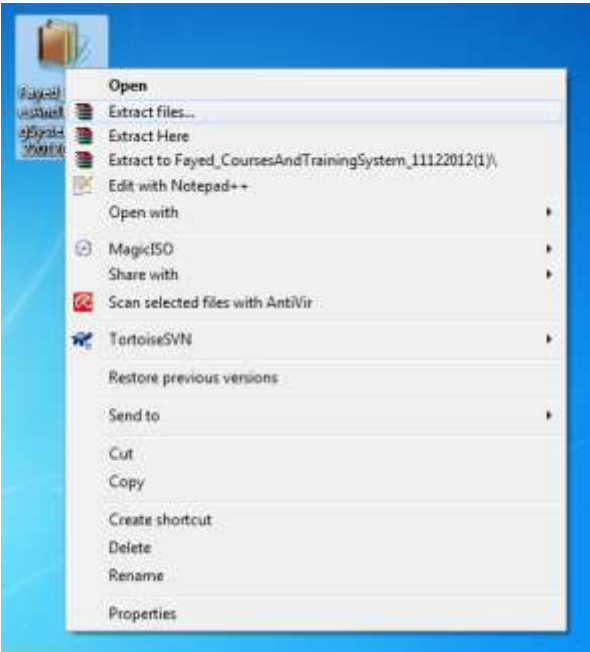

شكل (3) فك ضغط الملف

يمكن لذا ان نحدد اسم الفولدر الذى سيحتوى على الملفات وليكن Courses

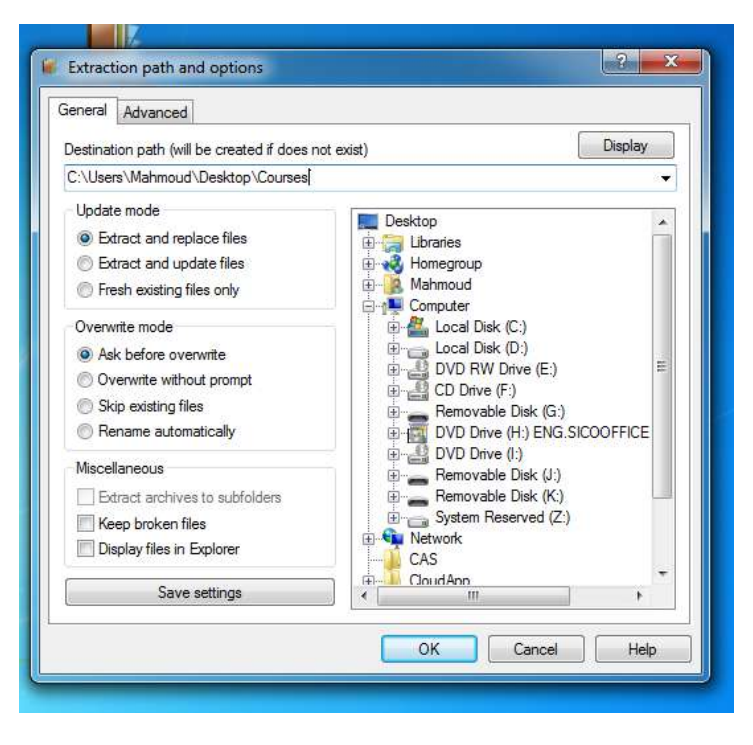

شكل (4) تحديد اسم الفولدر (المجلّد) الذي سيحتوى على ملفات البرنامج

# الان يحتوى المجلد Courses على الملفات التالية

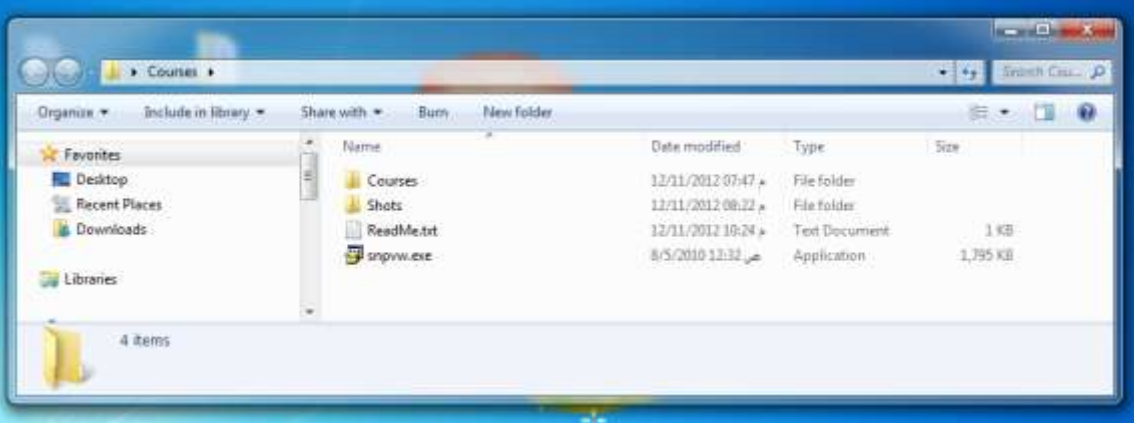

شكل (5) – الملفات داخل المجلد Courses

# **اعداد البرنامج**

في البداية قم بتشغيل

snpvw.exe

لتَحميل برنامج

snapshot viewer

المسئول عن عرض النقارير

**تشغيل البرنامج**

قم بفتح الفولدر

Courses

ثم تشغيل الملف

Main.EXE

| > Courses > Courses >                 |                                     |                    |                      |           | Seminima. D<br>$-1.14$ |
|---------------------------------------|-------------------------------------|--------------------|----------------------|-----------|------------------------|
| El Com<br>Share with .-<br>Digation . | New folder<br><b>Burn</b>           |                    |                      |           | ø<br>$= -$<br>£З       |
| Sir Favorites                         | Name.                               | Date modified      | Type                 | Size      |                        |
| <b>Desktop</b>                        | LISTOPSUPPLIERS REPORT.FPT          | 12/11/2012 04:17 = | Microsoft Visual F., | 5513      |                        |
| Recent Places                         | LISTOFSUPPLIERS REPORT.PRG          | ED11/2012 64-LT =  | PRG File:            | 433       |                        |
| <b>Bownloads</b>                      | LISTOFSUPPLIERS REPORT.SSF          | 12/11/2012 04:17 » | SSF File             | 314.835   |                        |
|                                       | LOCATIONS DATA FPT                  | IJ/11/2012 00:30 a | Micromft.Visual F.,  | 129.43    |                        |
| Libraries                             | LOCATIONS DATA PRG                  | 12/11/2012 00:30 + | <b>FRO Ala</b>       | $-810$    |                        |
|                                       | LOCATIONS DATA SSF                  | E2/11/2012 16:20 a | 55F File             | 1,211.65  |                        |
| el Homeprous                          | main.aps                            | 8/25/2010 05:16 a  | APS File:            | 33.408    |                        |
|                                       | <b>MAN</b> ex                       | 12/11/2012 07:47 - | Apatication.         | 2,884.400 |                        |
| Computer                              | main.FPT                            | 12/11/2012 07:47 a | Microsoft Visual F., | 1,732 43  |                        |
| Local Disk (C)                        | MAIN PRG                            | 12/11/2012 07:45 a | PRG File:            | 91.338    |                        |
| Local Disk (Dr)                       | maining                             | 10/9/2010 03:18 +  | Resmires Script      | 138       |                        |
| CD Drive (Ft)                         | MAIN SSF                            | 12/11/2012 07:47 = | SSF File             | 53日は      |                        |
| DVD Drive (H) ENG.SICOOFFICE.2        | ORDERCARDS REPORT.FPT               | 12/11/2012 DAIN .  | Microsoft Visual F.  | 129.100   |                        |
| Removable Disk (Ki)                   | ORDERCARDS REPORT PRG               | 12/11/2012 04:35 a | PRG File             | $+125$    |                        |
| Ca System Reserved (2.)               | <b><i>ORDERCARDS REPORT SSF</i></b> | 1211/2012 04:22 +  | 进升。                  | 研修        |                        |
|                                       | ORDERDETAILS REPORT.FFT             | 12/11/2012 00:23 + | Microsoft Visual F.  | 135,938   |                        |

شكل (6) – تشغيل برنامج الكورسات والتدريب

عند بداية عمل البرنامج تظهر شاشة شعار البرنامج

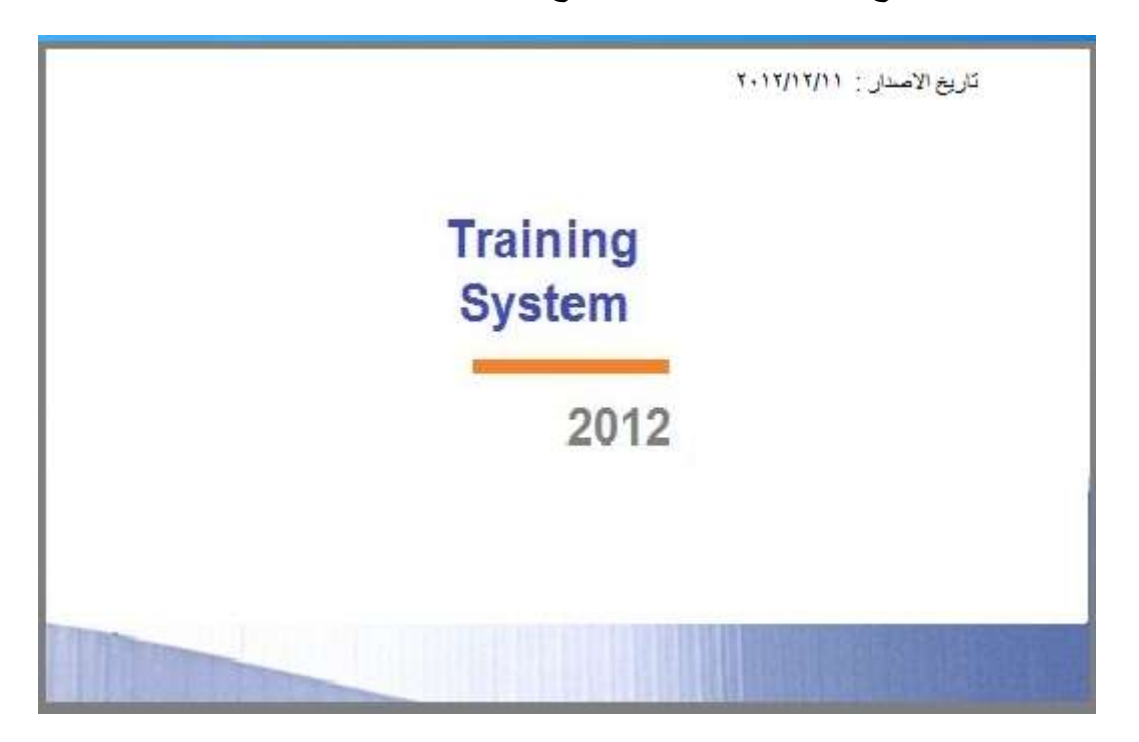

شكل (7) – شاشة شعار برنامج الكورسات والتدريب

بعد شاشة الشعار تظهر نافذة تطلب بيانات المستخدم (اسم المستخدم وكلمة السر)

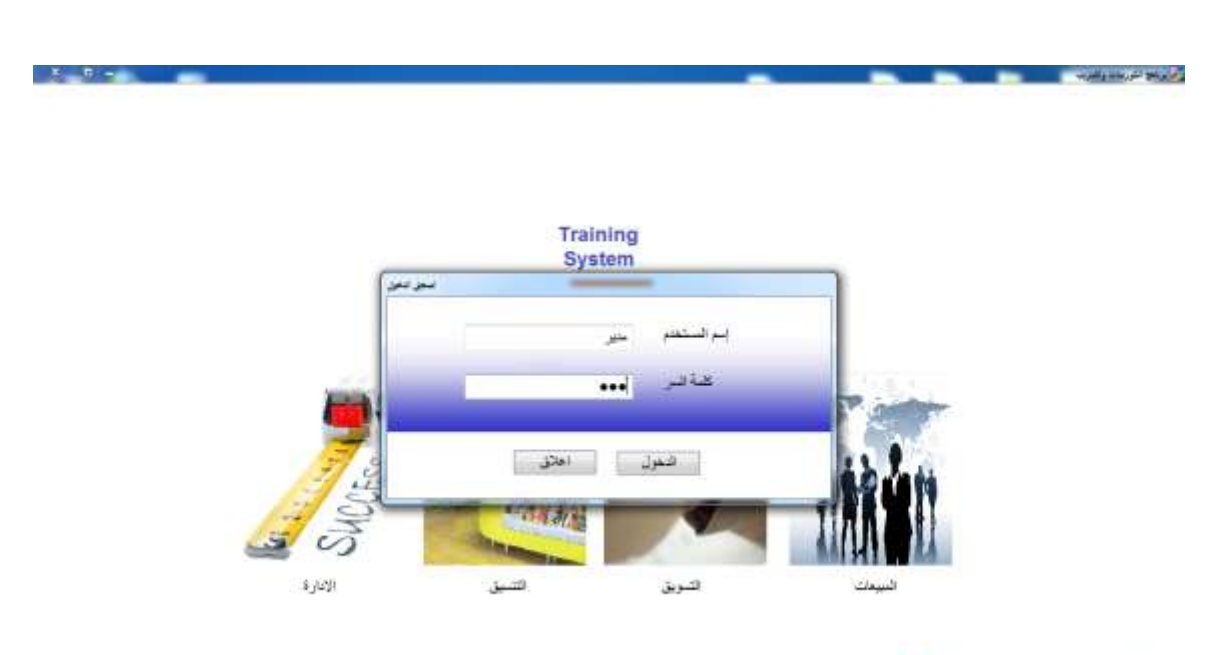

Martins an Capitack anthony 00:30:57 pm

شكل (8) – طلب بيانات المستخدم (إسم المستخدم + كلمة السر)

 $\mu_{\rm e}$ 

### يمكن تسجيل الدخول من خلال المعلومات المبينة في الجدول التالي

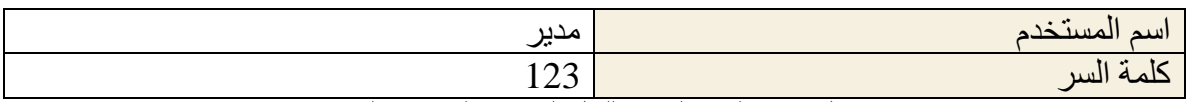

جدول (1) – معلومات المستخدم للعمل علىي برنامج الكورسات والتدريب

### **قاعدة البياناث**

يستعمل البرنامج قاعدة بيانات

Access 2002-2003

كلمة السر

systemdatabase123

#### **مالحظاث**

برنامج الكورسات والتدريب مطور ب

Programming Without Coding Technology 1.8 Smart وتختصر

> PWCT 1.8 Smart وهي لانتاج تطبيقات تعمل تحت ويندوز

Desktop & Client/Server

وتحصل عليها من الرابط التالي http://pwct.org و هي

free-open source

والرابط التالي يحتوى على 70 درس تعليمي

لتعلم تقنية البر مجة بدون كود

<http://doublesvsoop.sourceforge.net/giftphp/lessons.htm>

الشرح عن طريق الفيديو ومدة الدروس 12 ساعة و بمكن تحميلها لمشاهدتها بدقة عالية

مساحتها 3 جيجابايت - او يمكن مشاهدتها او ن لاين

لغات البر مجة بدون كود - اى بدون كتابة كود في صورة نصية يطلق عليها علميا لغات البر محة المر ئية

Visual Programming Languages

ٗرخزصز VPLs و هناك العديد من الابحاث و المشاريع والتقنيات فى هذا المجال تتعرف عليها من الرابط التالي

[http://en.wikipedia.org/wiki/Visual\\_programming\\_language](http://en.wikipedia.org/wiki/Visual_programming_language)

هذه المشاريع المتنوعة تتبع اساليب مختلفة في البرمجة المرئية ولكنها تتفق في ان النّمثيل الرسومي هو البديل لكتابة الكود في صورة نصية ومن اشهر ٍ هذه المنتجات

(1) Scratch [http://en.wikipedia.org/wiki/Scratch\\_%28programming\\_language%29](http://en.wikipedia.org/wiki/Scratch_%28programming_language%29) و هو مشهور في تعليم الإطفال اساسبات البر مجة

(2) Alice [http://en.wikipedia.org/wiki/Alice\\_%28software%29](http://en.wikipedia.org/wiki/Alice_%28software%29)

و هو مشهور بانه تم تصميمه لتقديم اساسيات البرمجة لطلاب السنة الاولى في كليات الحاسب

(3) Tersus <http://en.wikipedia.org/wiki/Tersus> يستخدم في تطوير تطبيقات قواعد البيانات التي تعمل على الويب والموبايل

(4) Limnor <http://en.wikipedia.org/wiki/Limnor> يستخدم في تطوير تطبيقات قواعد البيانات التي تعمل تحت الويندوز

> (5) LabView <http://en.wikipedia.org/wiki/LabVIEW> يستخدم من قبل المهندسين والعلماء

(6) GameMaker [http://en.wikipedia.org/wiki/Game\\_Maker](http://en.wikipedia.org/wiki/Game_Maker)

يستخدم في تطوير الالعاب

والله المعوفق